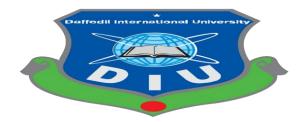

## **Daffodil International University**

Department of Software Engineering SE-431 Final Year Project/Thesis/Internship

### Design & Development of an E-commerce Platform for Selling Garments Machine Accessories.

## **Supervised By:**

### **SK Fazlee Rabby**

Lecturer (Senior Scale)

**Department of SWE** 

**Daffodil International University** 

## **Submitted By:**

### MD Nuruzzaman Molla

ID: 182-35-361

**Department Of SWE** 

**Daffodil International University** 

This report represents us a partial fulfillment of the requirements for a Bachelor of Science in Software Engineering program.

Spring – 2023

#### Approval

#### APPROVAL

This thesis titled on "Design & Development of an E-commerce Platform for Selling Garments Machine Accessories", submitted by MD Nuruzzaman Molla (ID: 182-35-361) to the Department of Software Engineering, Daffodil International University has been accepted as satisfactory for the partial fulfillment of the requirements for the degree of Bachelor of Science in Software Engineering and approval as to its style and contents.

#### **BOARD OF EXAMINERS**

Nuruzzaman Faruqui Assistant Professor Department of Software Engineering Faculty of Science and Information Technology Daffodil International University

Khalid Been Budruzzaman Biplob Lecturer (Senor Scale) Department of Software Engineering Faculty of Science and Information Technology Daffodil International University

2

Md Khaled Sohel Assistant Professor Department of Software Engineering Faculty of Science and Information Technology Daffodil Ipternational University

**MD. Tanvir Quader.** Solution Architect Engineer, Technology Team, a2i Programme

Chairman

**Internal Examiner 1** 

**Internal Examiner 2** 

**External Examiner** 

#### Declaration

I explained that this project was done by me under the supervision of **SK Fazlee Rabby**, Lecturer (Senior Scale), Department of Software Engineering, Daffodil International University. I also said that neither this project nor any part of it has been submitted anywhere or others for any degree award.

Supervised by: SK Fazlee Rabby Lecturer (Senior Scale) Department of Software Engineering Daffodil International University

Submitted by: MD Nuruzzaman Molla ID: 182-35-361 Department of Software Engineering Daffodil International University

#### Acknowledgement

I am very grateful to my supervisor, Senior Lecturer **SK Fazlee Rabby**, for guiding my system planning and development stage. Without his strategic guidelines and advice, I wouldn't do it. It hadn't reached the final stages of development yet. I would like thank to my classmate who supported me and encouraged throughout my four-year journey here Daffodil International University.

Thanks to Daffodil International University for providing me with a platform to nurture and enhance my compassion. Thanks to Daffodil International University for great support and everything. The necessary academic materials teach me very useful academic and life lessons. Finally, and most importantly, we would like to thank those all who have contributed to achieving our goals.

#### Abstract

This project provides garments related services. For the growing demand of garments sector, in this system can provide the fast service and best price for the customer. The project is developed using MERN Stack, so the customer will experience a fast and smooth environment.

This project is user friendly interface. Customer can buy product easily and contact us for any kind of help for the products related problem. In this system, the admin can easily maintain the system. He or she can easily add a new product, category, create order, manage order and also maintain the contact list. In this system, a user can sign up by them or log in with their email account. With the rise of DIY home sewing project customer gets a convenience shopping experience in this web application. Also, this web application is more secure because of the sensitive data encrypted with the use of hashing algorithm. The system has completed the validation, authentication, server-side validation and secure login privilege. This web application is user friendly and more secure from others.

# **Table of Contents**

| App  | rova  | 1                                                 | ii |  |  |  |
|------|-------|---------------------------------------------------|----|--|--|--|
| Decl | arat  | ioni                                              | ii |  |  |  |
| Ackı | nowl  | edgementi                                         | v  |  |  |  |
| Abst | tract |                                                   | v  |  |  |  |
| CHA  | APT]  | ER 1                                              | 1  |  |  |  |
|      |       | Introduction                                      | 1  |  |  |  |
| 1.1  | 1     | Introduction                                      | 1  |  |  |  |
| 1.2  | 2     | Motivation                                        | 1  |  |  |  |
| 1.3  | 3     | Project Overview                                  | 2  |  |  |  |
| 1.4  | 1     | Project Purpose                                   | 2  |  |  |  |
| 1.5  | 5     | Background                                        | 2  |  |  |  |
| 1.6  | 5     | Benefits and Beneficiaries                        | 2  |  |  |  |
| 1.7  | 7     | Goals                                             | 3  |  |  |  |
| 1.8  | 3     | Stakeholders                                      |    |  |  |  |
| 1.9  | )     | Project System Model                              |    |  |  |  |
| 1.1  | 10    | Timeline                                          | 4  |  |  |  |
| CHA  | APT]  | ER 2                                              | 5  |  |  |  |
|      |       | Requirement Engineering                           | 5  |  |  |  |
| 2.1  | 1     | Requirement Engineering                           | 5  |  |  |  |
| 2.2  | 2     | All User Requirements                             | 5  |  |  |  |
| 2.3  | 3     | System Requirements                               | 6  |  |  |  |
| /    | 2.3.1 | Admin can go to log in to enter the dashboard     | 6  |  |  |  |
| /    | 2.3.2 | Admin can manage all the products                 | 6  |  |  |  |
| /    | 2.3.3 | Admin can manage the entire category              | 7  |  |  |  |
| /    | 2.3.4 | Admin can manage the order                        | 7  |  |  |  |
| /    | 2.3.5 | Admin can give the order standing                 | 7  |  |  |  |
| /    | 2.3.6 | Admin can update all the product/category details | 7  |  |  |  |
| /    | 2.3.7 | Customer can go to login                          | 7  |  |  |  |
| /    | 2.3.8 | Customer can view product                         | 8  |  |  |  |
| /    | 2.3.9 | Customer can choose category wise product         | 8  |  |  |  |
| ,    | 2.3.1 | 0 Customer can view the product details           | 8  |  |  |  |

|    | 2.3. | 11 Customer can add the item to the cart                  | 8    |
|----|------|-----------------------------------------------------------|------|
|    | 2.3. | 12 Customers can update the cart item                     | 8    |
|    | 2.3. | 13 Customer can read the all the cart product             | 9    |
|    | 2.3. | 14 Customer can view the total price                      | 9    |
|    | 2.3. | 15 Customer can place an orders                           | 9    |
|    | 2.3. | 16 Non register user can enter into the home page         | 9    |
|    | 2.3. | 17 Non register user will register themselves             | 9    |
| 2  | .4   | Functional Requirement                                    | . 10 |
| 2  | .5   | Non-Functional Requirement                                | . 11 |
| 2  | .6   | Required Specification                                    | . 11 |
| 2  | .7   | Software & Hardware                                       | . 12 |
| CH | APT  | TER 3                                                     | . 13 |
|    |      | System Design                                             | . 13 |
| 3  | .1   | Use Case Diagram                                          | . 13 |
|    | 3.1. | 1 Use Case Diagram for a customer                         | . 14 |
|    | 3.1. | 2 Use Case Diagram for an admin                           | . 14 |
| 3  | .2   | Use Case Description                                      | . 15 |
| 3  | .3   | Activity Diagram                                          | . 16 |
|    | 3.3. | 1 Activity Diagram for Login & Registration               | . 16 |
|    | 3.3. | 2 Activity Diagram for Customer to View Home Page         | . 16 |
|    | 3.3. | .3 Activity Diagram for Customer to See Chart             | . 17 |
|    | 3.3. | 4 Activity Diagram for Customer for Payment               | . 17 |
|    | 3.3. | 5 Activity Diagram for Viewing Dashboard (Admin)          | . 18 |
|    | 3.3. | .6 Activity Diagram for interacting with products (Admin) | . 18 |
|    | 3.3. | 7 Activity Diagram to interact with orders (Admin)        | . 19 |
|    | 3.3. | 8 Activity Diagram to interact with users (Admin)         | . 19 |
| 3  | .4   | Entity Relationship Diagram                               | . 20 |
| 3  | .5   | Class Diagram                                             | . 21 |
| СН | APT  | Г <b>Е</b> В 4                                            | . 22 |
|    |      | User Manual                                               | . 22 |
| 4  | .1   | User Interface for Registration                           | . 22 |
| 4  | .2   | User Interface for Log In                                 | . 22 |

| 4.3     | User Interface for Dashboard  | 23 |  |  |
|---------|-------------------------------|----|--|--|
| 4.4     | User Interface for Product    | 23 |  |  |
| 4.5     | User Interface for Contact    |    |  |  |
| 4.6     | User Interface for Cart List  | 24 |  |  |
| 4.7     | User Interface for Order List | 25 |  |  |
| 4.8     | Admin Interface for Log In    | 25 |  |  |
| 4.9     | Admin Interface for Dashboard | 26 |  |  |
| 4.10    | Admin Interface for Category  | 26 |  |  |
| 4.11    | Admin Interface for Product   | 27 |  |  |
| 4.12    | Admin Interface for Order     | 27 |  |  |
| 4.13    | Admin Interface for Contact   | 28 |  |  |
| CHAPT   | ГЕR 5                         | 29 |  |  |
|         | Report Layout                 | 29 |  |  |
| 5.1     | Summary                       | 29 |  |  |
| 5.2     | Limitation                    | 29 |  |  |
| 5.3     | Future Work                   | 29 |  |  |
| Referen | 1ces                          | 30 |  |  |
|         |                               |    |  |  |

## CHAPTER 1 INTRODUCTION

#### **1.1 Introduction**

As a viable business model, e-commerce is increasingly achieving results. Companies are increasingly developing websites that allow them to do business online. It makes sense to believe that purses online are an easy process and continues to increase.

"Garments Machine Accessories" is an e-commerce-based web application that allows Customers and sellers to transact with just a few clicks. The system allows business professionals to quickly manage customers and items, make sales, and cancel and track orders.

With a secure online transaction, customers can search and purchase products and later view their transaction history.

#### 1.2 Motivation

The global market for sewing machine accessories and garment-related products is constantly growing. With the rise of DIY fashion and home sewing projects, there is an increasing demand for high-quality and affordable machine accessories and garments.

Focuses on garments machine accessories can be a great opportunity to tap into a growing market, provide a convenient shopping experience for customers, and build a profitable business that can easily scale.

#### **1.3 Project Overview**

"Garments Machine Accessories" is an e-commerce-based web application that allowed Customer and sellers to transact with just a few clicks. Customers can search and purchase products and later view their transaction history.

#### **1.4 Project Purpose**

We developed an E-commerce" web application for all people that can make shopping easy, fun, and effective and can save time as well. There is a user account and an admin account. Customers can buy products through the account with a valid G-mail and a password. After the successful registration process, they can confirm their order. Users can make changes along with the orders in this section. In the admin account we have a registered admin.

[Have a fixed admin here.]

#### 1.5 Background

Based on some of e-commerce web application I want to create a user-friendly user interface. There both the admin and customers they have authority to choose their services securely. I tried to create this system, which can be reliable and above all user-friendly.

#### **1.6 Benefits and Beneficiaries**

This system will be supportive for individuals who are continuously shopping online.

≻Client interaction cost mindfulness.

Customer dependability is savvy accessibility.

≻Prevent client extortion.

≻Easley Shopping.

#### 1.7 Goals

The "Garments Machine Accessories" system will ensure that the safe transactions through the internet. It composed of protocols that can protect people engaged in buying and selling goods and services online. Garments Machine Accessories will gain the customers trust by establishing E-Commerce security basics.

#### 1.8 Stakeholders

A stakeholder is somebody who can be affected or affected by an organization, methodology or extend. They can be inside or outside and they can be at senior or junior level.

Stakeholders of this system:

≻Admin (Seller).

≻Customer.

#### **1.9 Project System Model**

In arrange to create the project "Garments Machine Accessories" (E-commerce web application) we have embraced Iterative enhancement model. This demonstrate expels the shortcoming of waterfall model. These models work exceptionally well when the extend incorporates a few autonomous units that don't depend on the other units to function. The two models beneath the incremental handle models are the iterative enhancement model

and the rapid application model. The iterative enhancement model takes after the waterfall model with the exemption that it permits a few emphases of the plan handle. After each cycle, there's an item discharged. The lessons learnt bolster into another cycle.

### 1.10 Timeline

Considering the brief time, I ought to get ready a plan arranges to total the project on time. It moreover implies communicating what must be wiped out a brief period of time.

| Activities            | Duration            | Total          |
|-----------------------|---------------------|----------------|
| Requirement Gathering | Week-1,2            | 2              |
| Analysis              | Week-3,4,5          | 3              |
| Planning              | Week-6,7            | 2              |
| Design                | Week-8,9,10         | 3              |
| Development           | Week-11,12,13,14,15 | 5              |
| Testing               | Week-16,17,18       | 3              |
| Documentation         | Week-19,20,21,22    | 4              |
|                       |                     | Total- 22 week |

## CHAPTER 2 REQUIREMENT ENGINEERING

### 2.1 Requirement Engineering

Requirement engineering is, as its title recommends, the engineering discipline of building user needs and indicating software system. There's unit a few definitions of needs building; but, all of them share the concept that needs include looking for what people require from a system and understanding what their wants cruel in terms of style. Demand engineering is closely related with software system engineering, which centers extra on the strategy of coming up with the framework that clients require.

- 2.2 All User Requirements
- 2.3 System Requirements
- 2.4 Functional Requirements
- 2.5 Non-Functional Requirements

### 2.2 All User Requirements

- •Admin can go to log in to enter the dashboard.
- •Admin can manage all the products.
- •Admin can manage the entire category.
- •Admin can manage the order.
- •Admin can give the order standing.
- •Admin can update the products/category details.
- •Customer can go to login.
- •Customer can Views product
- •Customer can choose category wise product.

- •Customer can view the product details
- •Customer can add the item to the cart.
- •Customer can update the cart item.
- •Customer can read all the cart product.
- •Customer can view the total price
- •Customer can place an order.
- •Non register user can enter into the home page.
- •Non register user can register themselves.

### 2.3 System Requirements

2.3.1 Admin can go to log in to enter the dashboard.

≻First of all, the admin goes to input g-mail and password.

>Click the login button.

➤ Then enter the home page, click on the dashboard button and enter the dashboard if any error happening there then shows an invalid g-mail or password.

2.3.2 Admin can manage all the products.

>Admin can manage all the stock.

- ≻System Update for user request.
- $\succ$ View all the stock.
- ≻Click Add product button.
- ≻Fill up all product details.

> After including the item admin will alter, and erase the item and can see the most focuses of the stock.

2.3.3 Admin can manage the entire category.

Admin clicks on the stock assortments button.

Admin will include, update, and erase item assortments.

► Admin produces lesson as like as item assortments for sifting items and to looking for out the Category-wise product.

2.3.4 Admin can manage the order.

> Admin press on the order button.

 $\triangleright$  See the order extend, username, phone no, address, and e-mail.

Admin also studied the order standing and extra order details.

2.3.5 Admin can give the order standing.

Admin can be providing the order Approval.

Admin press on the order details button.

≻ View all the order details and order Status.

2.3.6 Admin can update all the product/category details

Admin press on the product button and enter the product list.

 $\triangleright$  After that press on the edit button and fill up the required box.

Then finally press on the update button.

2.3.7 Customer can go to login

≻Customer can go to login.

> Press on the login button.

Enter the e-mail id and password.

▶ Press on the login button and enter the home page and cart product.

2.3.8 Customer can view product

Customer enters into the dashboard.

▶ Press on the Home/Products button.

 $\triangleright$  Select the merchandise name and press on.

2.3.9 Customer can choose category wise product

Customer enters into the dashboard.

▶ Press on the category button.

≻View the class and press on the class and establish category wise product.

2.3.10 Customer can view the product details

Customer enters into the system

Click on the Product details

2.3.11 Customer can add the item to the cart

Customer press on the product details button.

 $\triangleright$  Press on the add to cart item.

> Product added to the cart.

2.3.12 Customers can update the cart item

> Press on the cart.

 $\succ$  View the cart product.

 $\triangleright$  Press the delete button to get erase the product from the cart.

▶ Press back to list button to feature additional product.

2.3.13 Customer can read the all the cart product

Customer press on the cart button.

▶ Press the increment/decrement button to feature add/delete product.

2.3.14 Customer can view the total price

Customer can add the product to the cart.

> Press on the cart and view the total cost of the cart product.

2.3.15 Customer can place an orders

>Add products to the cart.

≻See the cart item.

▶ Press on the checkout button and extra services all the desired information.

 $\triangleright$  Press the place order button and consider the order list.

2.3.16 Non register user can enter into the home page

Click and enter the link of the system within the browser.

>Enter the home page and consider all the Products.

2.3.17 Non register user will register themselves

Enter into the home page system.

> Press the register button.

Fill up the all required information and press the register button.

#### **2.4 Functional Requirement**

A valuable request report characterizes the quality of a system or one in all its subsystems. It moreover depends on the sort of software system, anticipated users, additionally the fashion of the framework wherever the software system is employed.

Functional Requirements:

≻Users ought to be required to validate their username and g-mail address for registration.

>Users must be permitted to see product details.

>Users must be permitted to add and remove items from their shopping carts.

Admin must have the capacity to add, update, and remove items.

≻Admin ought to have the capacity to add, modify, and delete brands, categories, and other items.

≻Place order.

Save and update Order Status.

**Functional Requirements Module:** 

- Login module: utilized for user verification.
- Registration module: utilized for overseeing users of the system.
- Service module: utilized for service-related functions.

• Requester module: utilized for managing the information and points of interest of the requester.

• Supplier module: utilized for managing the information and subtle elements of the supplier.

#### 2.5 Non-Functional Requirement

Non-functional requirement needs do not appear to be uncomplicated requests of the system or maybe it's related with usability, re-liableness, execution, etc.

- •System can have login and completely diverse benefits for admin and client.
- Password are encrypted mistreatment secret field.
- •Password are recovered.

### 2.6 Required Specification

#### **Customer**

- ➤ Can view product, see product details.
- > Can registration and login with email and password.
- Can add, edit, delete, view, confirm order.

#### <u>Admin</u>

- ➤ Can login with email and password.
- Can add, edit, view, delete product.
- Can add, edit, view, delete user.
- Can add edit, view, delete, confirm order.
- Can update order status.
- ➤ Can give order report.

### 2.7 Software & Hardware

| Software                      | Development Tools         | Server specifications |
|-------------------------------|---------------------------|-----------------------|
| Technologies:                 | Vscode, (Code Editor)     | •Mongo DB Atlas.      |
| HTML, CSS,                    | GitHub (This is where the |                       |
| (Bootstrap as the CSS         | code is hosted),          |                       |
| framework),                   | Web Browser for testing,  |                       |
| React- A JavaScript library   | Terminal for running      |                       |
| for building User interfaces, | commands                  |                       |
| Node.js - Express             |                           |                       |
| Framework                     |                           |                       |

## CHAPTER 3 SYSTEM DESIGN

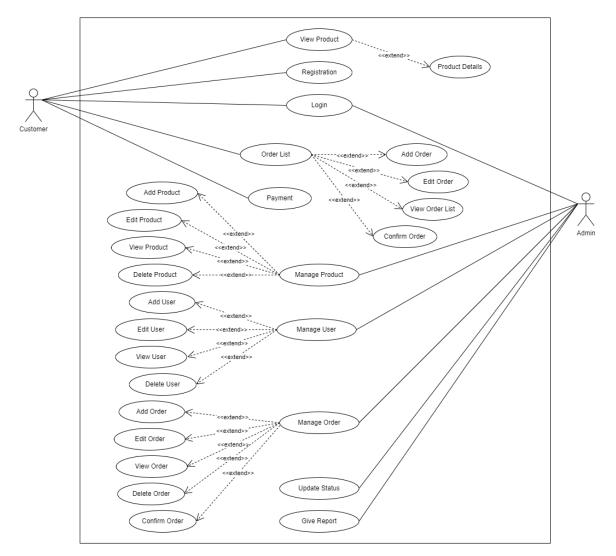

## 3.1 Use Case Diagram

Fig: 3.1- Use case Diagram of the application.

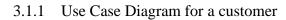

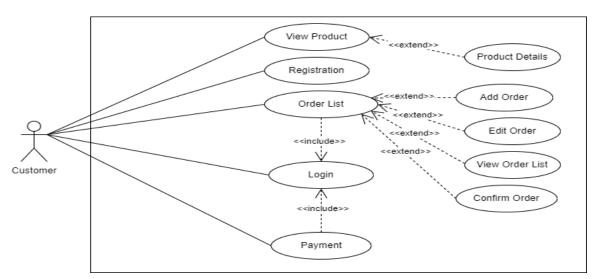

Fig: 3.1.1 - Use case Diagram for customer.

#### 3.1.2 Use Case Diagram for an admin

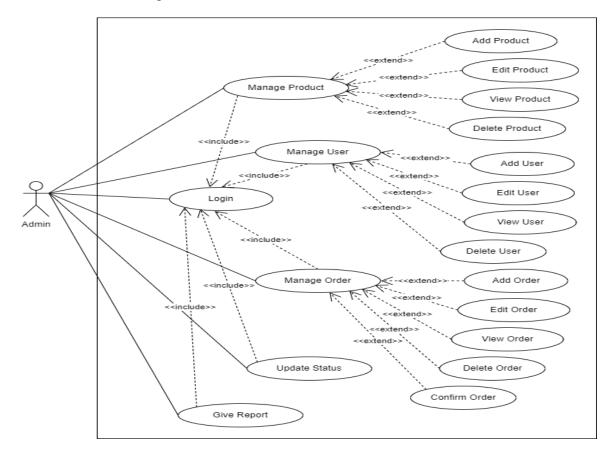

Fig: 3.1.2 - Use case Diagram for an admin.

## **3.2** Use Case Description

#### Use case title – Login

| Title | Actor     | Description                                                    |  |  |  |
|-------|-----------|----------------------------------------------------------------|--|--|--|
| Login | Admin and | Clients will register themselves by exploitation registration  |  |  |  |
|       | Customer  | page. Customer and Admin can get totally different login pages |  |  |  |
|       |           | to induce access into the system. Customers have to be         |  |  |  |
|       |           | compelled to offer an email address and password, the system   |  |  |  |
|       |           | can match it with the Customer role id and so offer access to  |  |  |  |
|       |           | individual Customer and the admin home page and conjointly     |  |  |  |
|       |           | read profiles.                                                 |  |  |  |

#### Use case title – Admin Activities

| Title      | Actor | Description                                                   |  |  |
|------------|-------|---------------------------------------------------------------|--|--|
| Admin      | Admin | Admin login and enter into the dashboard. Manage all the Item |  |  |
| Activities |       | sorts, Order and also update status, give report, and confirm |  |  |
|            |       | order to the client of order.                                 |  |  |

### Use case title – Order Management

| Title                | Actor    | Description                                                   |
|----------------------|----------|---------------------------------------------------------------|
| View Item            | Admin,   | Registered client login and add the product to the order list |
| with Order Register  |          | similarly as they will cancel order the item from the order   |
| Management Customer, |          | list. Read the order list and place an order. New Customer    |
|                      | New      | solely will see the home page and items and their details.    |
|                      | Customer | Admin manages all the connected field of it conjointly        |
|                      |          | manage the order.                                             |

### 3.3 Activity Diagram

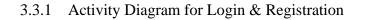

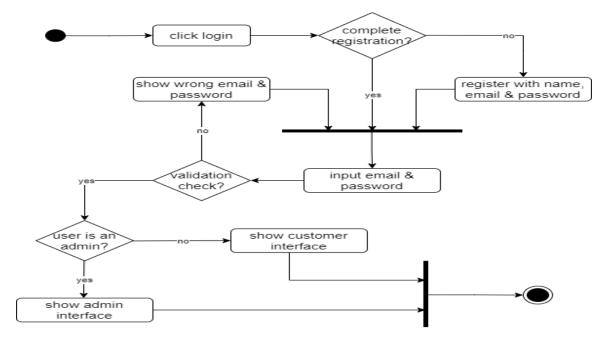

Fig 3.3.1- Activity diagram for Login & Registration

3.3.2 Activity Diagram for Customer to View Home Page

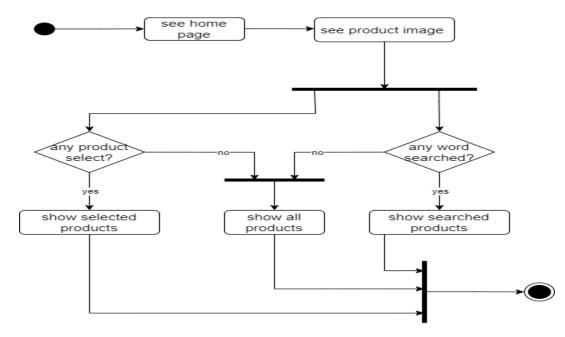

Fig 3.3.2- Activity diagram for Customer to View Home Page

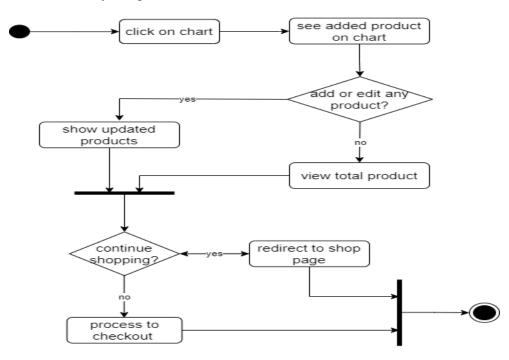

3.3.3 Activity Diagram for Customer to See Chart

Fig 3.3.3- Activity diagram for Customer to See Chart

#### 3.3.4 Activity Diagram for Customer for Payment

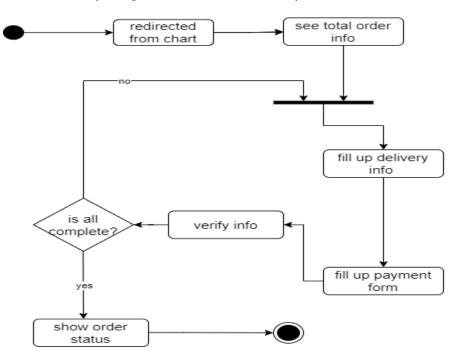

Fig 3.3.4- Activity diagram for Customer for Payment

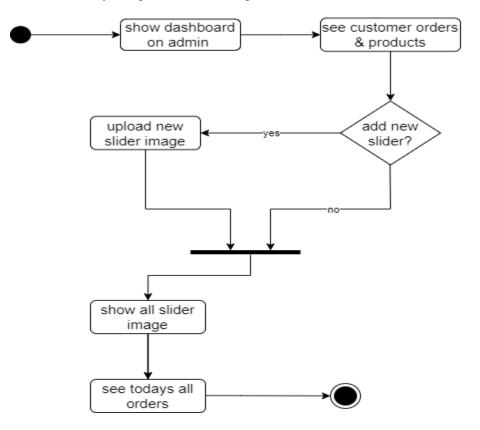

#### 3.3.5 Activity Diagram for Viewing Dashboard (Admin)

Fig 3.3.5- Activity diagram for Viewing Dashboard (Admin)

3.3.6 Activity Diagram for interacting with products (Admin)

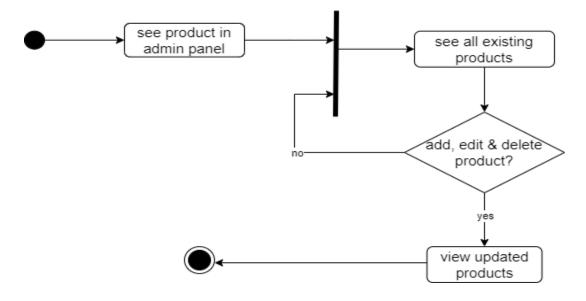

Fig 3.3.6- Activity diagram for interacting with products (Admin)

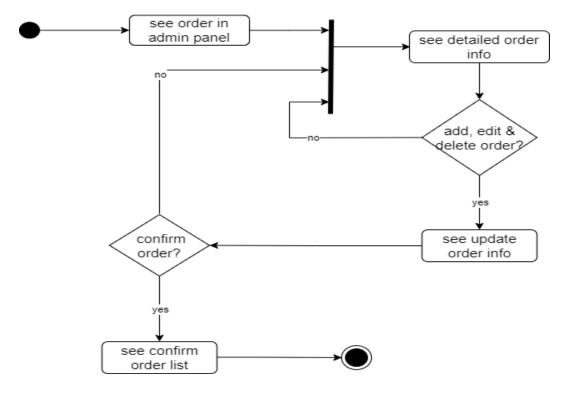

3.3.7 Activity Diagram to interact with orders (Admin)

Fig 3.3.7- Activity diagram to interact with orders (Admin)

3.3.8 Activity Diagram to interact with users (Admin)

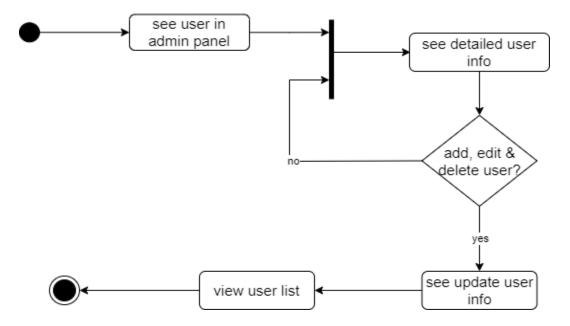

Fig 3.3.8- Activity diagram to interact with users (Admin)

## 3.4 Entity Relationship Diagram

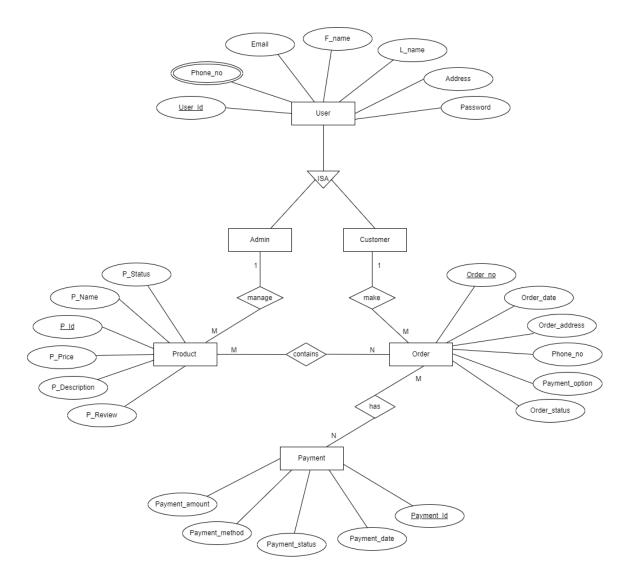

Fig 3.4 - Entity Relationship Diagram.

### 3.5 Class Diagram

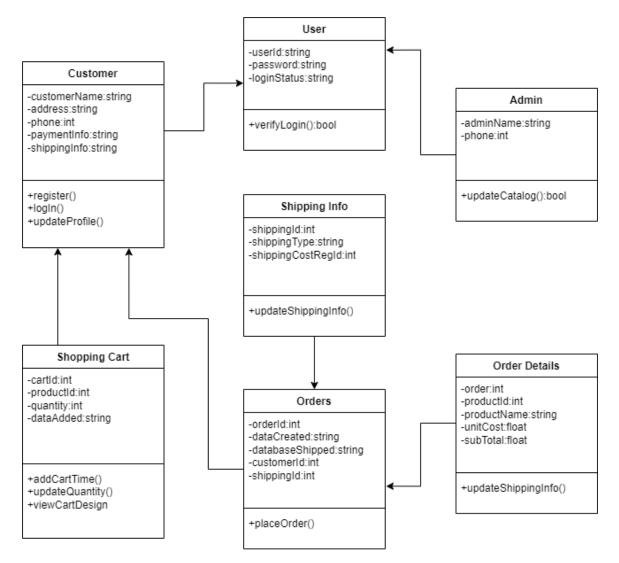

Fig 3.5 - Class Diagram.

# CHAPTER 4 USER MANUAL

## 4.1 User Interface for Registration

|                                 |                                                                                                    | Nmap 🚯 GOKU 🚹 diagrams.net                                                                                                | Metrix a charger a heact                                                                                                  |
|---------------------------------|----------------------------------------------------------------------------------------------------|----------------------------------------------------------------------------------------------------|----------------------------------------------------------------------------------------------------|
| ACCESSORIES                     | Home Product                                                                                                    | Contact us                                                                                                    | B 🚺 *                                                                                                    |
| Create your accou               | ınt                                                                                                    |                                                                                                    |                                                                                                    |
| Enter Your Full Name            |                                                                                                    |                                                                                                    |                                                                                                    |
| Enter Your E-mail               |                                                                                                    |                                                                                                    |                                                                                                    |
| Enter Your Password<br>Password |                                                                                                    |                                                                                                    |                                                                                                    |
| Register                        |                                                                                                    |                                                                                                    |                                                                                                    |
|                                 | Create your accou<br>Enter Your Full Name<br>full Name<br>Enter Your E-mail<br>Email<br>Enter Your Password<br>Password | Create your account<br>Enter Your Full Name<br>full Name<br>Enter Your E-mail<br>Email<br>Enter Your Password<br>Password | Create your account<br>Enter Your Full Name<br>full Name<br>Enter Your E-mail<br>Email<br>Enter Your Password<br>Password |

Fig: 4.1 – User Interface for Registration

## 4.2 User Interface for Log In

| Iocalhost3000/login × +                                                                        |                          |                                  | ~ - Ø ×                                                 |
|------------------------------------------------------------------------------------------------|--------------------------|----------------------------------|---------------------------------------------------------|
| ← → C ③ localhost:3000/login Apps M Gmail ● YouTube ♀ Maps ₩ Grmr Ckr sst Plgrsm Ckr ② Prphsng | G en 2 bd 🕩 Payload 💌 Nr | nap 🚯 GOKU 🚹 diagrams.net 💶 MERI | C C C C C C C C C C C C C C C C C C C                   |
| රූ GM-ACCESSORIES                                                                              | Home Product             | Contact us                       | (B) <b>()</b> *                                         |
|                                                                                                |                          |                                  |                                                         |
| Login                                                                                          |                          |                                  |                                                         |
| Enter Your E-mail                                                                              |                          |                                  |                                                         |
| Email<br>Enter Your Password                                                                   |                          |                                  |                                                         |
| Password Password                                                                              |                          |                                  |                                                         |
| Login                                                                                          |                          |                                  |                                                         |
|                                                                                                |                          |                                  |                                                         |
|                                                                                                |                          |                                  |                                                         |
|                                                                                                |                          |                                  | Activate Windows<br>Go to Settings to activate Windows. |
| イ<br>= ア Type here to search 単 📮 🛱 🕿 🔅                                                         | 0 💽 🖬 刘                  | 🧿 💐 💧                            | ▲ 83°F へ @ 🖬 40) 🦟 11:50 AM                             |

Fig: 4.2 – User Interface for Log In

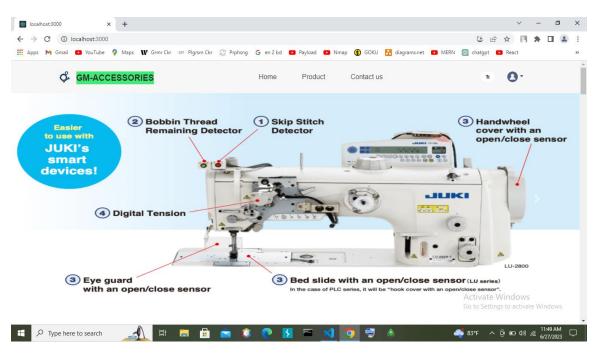

### 4.3 User Interface for Dashboard

Fig: 4.3 – User Interface for Dashboard

### 4.4 User Interface for Product

| r Plgrsm Ckr 🛞 Prphsng | G en 2 bd 🔹 Paylo | oad 💶 Nmap 🚯 GOKU | 🚹 diagrams.net 🝺 MERN | 🕒 🖻 🕁<br>🎯 chatgpt 💶 Rea                                                                                                    | et 🖉                                                                                                    | u é                                     |
|------------------------|-------------------|-------------------|-----------------------|----------------------------------------------------------------------------------------------------|----------------------------------------------------------------------------------------------------|-----------------------------------------|
|                        |                   |                   |                       |                                                                                                    |                                                                                                    |                                         |
|                        | Home Pro          | oduct Contact u   | 3                     |                                                                                                    | 3-                                                                                                    |                                         |
| Products               |                   |                   |                       |                                                                                                    |                                                                                                    |                                         |
| Stock                  | S                 | tock              | Stock                 | Print Provident<br>Print Print Print<br>Print Print Print<br>Print Print Print Print<br>Print Print Print Print Print<br>Print Print Pri |                                                                                                    |                                         |
| Hook                   | <b>৳</b> 400      | Hook              | ৳ 700 Needle          | ৳                                                                                                    | 130                                                                                                    |                                         |
| Stock                  | SI                | tock              | Stock                 | B) (0)                                                                                                    | Vs                                                                                                    |                                         |
|                        | Hook              | Hook b 400        | Hook b 400            | Block       Stock       Stock       Image: Stock       Image: Stock                                                                                                    | Hook       \$400         Hook       \$700         Stock       \$         Weedle       \$         Stock       \$         Stock       \$         Image: Stock       \$         Stock       \$         Stock       \$         Stock       \$         Image: Stock       \$         Image: Stock       < | Hook       1000         Hook       1000 |

Fig: 4.4 – User Interface for Product

| Image: Incalinost3000/contact         x         +           ←         →         C         ① localhost:3000/contact |                              | ✓ - □ ×<br>(1) ☆ (1) ★ □ ▲ :                                        |
|----------------------------------------------------------------------------------------------------|------------------------------|---------------------------------------------------------------------|
| 👯 Apps M Gmail 📭 YouTube 💡 Maps ᠾ Grmr Ckr 💷 Plgrsm Ckr 😂 Prphsng                                                  | G en 2 bd 💶 Payload 🗈 Nmap 🚯 | GOKU 🚹 diagrams.net 🗩 MERN 💿 chatgpt 🕒 React 🛛 🛛 🛛                  |
| GM-ACCESSORIES                                                                                                    | Home Product Cont            | tact us 🐂 🔕 -                                                       |
| Contact-us                                                                                                    |                              | Information                                                         |
| Enter Your Full Name                                                                                               |                              |                                                                     |
| Enter Your E-mail                                                                                                  |                              |                                                                     |
| Enter Your Subject                                                                                                 |                              | Call: 01967-193016<br>E-mail: nuruzzaman35-361@diu.edu.bd           |
| Message                                                                                                    |                              | Location: Daffodil Internation University,<br>Ashulia, Saver, Dhaka |
| Iocalhost3000/contact                                                                                              | i<br>• • • • • • •           | Activate Windows<br>Go to Settings to activate Windows.             |

## 4.5 User Interface for Contact

Fig: 4.5 – User Interface for Contact

### 4.6 User Interface for Cart List

|          | -                    | 3000/user/carts                |                                        |                         | • ڬ 🖻 🛧 🔃                                                                                                    | * 🗆 😩    |
|----------|----------------------|--------------------------------|----------------------------------------|-------------------------|----------------------------------------------------------------------------------------------------|----------|
| Apps 附 G | mail 🗈 YouTu         | ube 💡 Maps 🖤 Grmr Ckr 🛚 sst Pl | grsm Ckr 😂 Prphsng 🕒 en 2 bd 💽 Payload | 💶 Nmap 🚯 GOKU 🚹 diagran | ns.net 🗈 MERN 🎯 chatgpt 💶 React                                                                                  |          |
|          | රේ <mark>GM-A</mark> | CCESSORIES                     | Home Produ                             | ct Contact us           | · · · · ·                                                                                                    |          |
|          |                      |                                |                                        |                         |                                                                                                    |          |
|          | Carts                | List                           |                                        |                         |                                                                                                    |          |
|          | SL                   | Product Name                   | Product Price                          | Quantity                | Action                                                                                                    |          |
|          | 1                    | Fet Dog                        | 60 Taka                                | - 1 +                   | Remove                                                                                                    |          |
|          | 2                    | Needle Bar                     | 350 Taka                               | - 1 +                   | Remove                                                                                                    |          |
|          | 3                    | Bar                            | 350 Taka                               | - 1 +                   | Remove                                                                                                    |          |
|          |                      |                                |                                        |                         | Sub Total Price: 760Tk<br>Total Price: 760Tk<br>Go To Checkout<br>Activate Windows<br>Go to Settings to activate | Windows. |

Fig: 4.6 – User Interface for Cart List

| → C ① localhost:3000/user/orders pps M Gmail □ YouTube ♥ Maps W Grmr Ckr sst Ø GM-ACCESSORIES | Plgrsm Ckr 📀 Prphsng 🛛 G en 2 b |                     | 30KU 🚹 diagrams.net 💌 | 어 🕃 🖻 ז<br>MERN 🞯 chatgpt 💶 | 🕸 🕅 🏶 🗖<br>React             |
|-----------------------------------------------------------------------------------------------|---------------------------------|---------------------|-----------------------|-----------------------------|------------------------------|
|                                                                                               |                                 |                     | GOKU 🎦 diagrams.net 🕒 | MERN 🕘 chatgpt 🕨            | React                        |
| GM-ACCESSORIES                                                                                | Home                            |                     |                       |                             |                              |
|                                                                                               |                                 | Product Conta       | act us                |                             | 0.                           |
|                                                                                               |                                 |                     |                       |                             |                              |
| Order List                                                                                    |                                 |                     |                       |                             |                              |
| SL First Name                                                                                 | Last Name E-mail                |                     | Phone                 | Status Action               | 'n                           |
| 1 Md Nuruzzaman Molla                                                                         | sahed nuruzzam                  | an35-361@diu.edu.bd | 1967193016            | Pending Delet               | te                           |
|                                                                                               |                                 |                     |                       |                             |                              |
|                                                                                               |                                 |                     |                       |                             |                              |
| Our Motivation                                                                                | Find In Fast                    |                     | Follow Us             |                             |                              |
| Provide Fast Service                                                                          | Home<br>Product                 |                     | FI 💟 🗊 🤇              |                             | indows<br>to activate Window |
|                                                                                               | Contact Us                      |                     | Contact Us            |                             |                              |

## 4.7 User Interface for Order List

Fig: 4.7 – User Interface for Order List

## 4.8 Admin Interface for Log In

| Isotathets:3000/gdm     C     O     O     O     O     O     O     O     O     O     O     O     O     O     O     O     O     O     O     O     O     O     O     O     O     O     O     O     O     O     O     O     O     O     O     O     O     O     O     O     O     O     O |                                                                                            |        |     |     |               |                |            |   |
|----------------------------------------------------------------------------------------------------|--------------------------------------------------------------------------------------------|--------|-----|-----|---------------|----------------|------------|---|
| -                                                                                                    | nr Ckr 🛯 str Pilgrsm Ckr 🎯 Prphsng 💪 en 2 bd 💶 Payload 📭 Nmap 🌒 GOKU 🚹 diagrams.net 💶 MERN |        |     | ~   | E.41          | æ L            |            | • |
|                                                                                                    | Admin Login Page                                                                           |        |     |     |               |                |            |   |
|                                                                                                    | Type Here Email                                                                            |        |     |     |               |                |            |   |
|                                                                                                    | type here email                                                                            |        |     |     |               |                |            |   |
|                                                                                                    | Type Here Password                                                                         |        |     |     |               |                |            |   |
|                                                                                                    | type here password                                                                         |        |     |     |               |                |            |   |
|                                                                                                    | Login                                                                                      |        |     |     |               |                |            |   |
|                                                                                                    |                                                                                            |        |     |     |               |                |            |   |
|                                                                                                    |                                                                                            |        |     |     |               |                |            |   |
|                                                                                                    |                                                                                            |        |     |     |               |                |            |   |
|                                                                                                    |                                                                                            |        |     |     |               |                |            |   |
|                                                                                                    |                                                                                            |        |     |     |               |                |            |   |
|                                                                                                    |                                                                                            |        |     |     |               | e Wind         | ows.       |   |
| Type here to search                                                                                                    | H 🖪 🛱 🕿 🔍 💽 🖳 🗠 🚺 🗸                                                                        | 🤹 83°F | • ^ | ê 🗈 | d») <i>(i</i> | 11:50<br>6/27/ | AM<br>2023 |   |

Fig: 4.8 – Admin Interface for Log In

| → C (i) localhost:3000/a | dmin/dashboard |                      |                             |                    | 07 🛃 🖄                      | ☆ 🔃     | * п    |  |
|--------------------------|----------------|----------------------|-----------------------------|--------------------|-----------------------------|---------|--------|--|
|                          |                | 😳 Prphsng 🕒 en 2 bd  | 🗈 Payload 🗈 Nmap 🚯 GOKU 🚹 d | iagrams.net 🗈 MERN | 💿 chatgpt 🚦                 | React   |        |  |
| MA(Admin_Panel)          |                |                      |                             |                    |                             |         |        |  |
| B Dashboard              | Admin Dash     | board                |                             |                    |                             |         |        |  |
| Category                 | All Order      | List                 |                             |                    |                             |         |        |  |
| Product                  |                |                      |                             |                    |                             |         |        |  |
| B Order                  | Index Name     |                      | Email                       | Phone              | Status                      | Action  |        |  |
| Contact                  | 1 Md Nu        | ıruzzaman Mollasahed | nuruzzaman35-361@diu.edu.bd | 1967193016         | Pending                     | Details | Delete |  |
| B Logout                 |                |                      |                             |                    |                             |         |        |  |
|                          |                |                      |                             |                    |                             |         |        |  |
|                          |                |                      |                             |                    |                             |         |        |  |
|                          |                |                      |                             |                    |                             |         |        |  |
|                          |                |                      |                             |                    | Activate V<br>Go to Setting |         |        |  |

## 4.9 Admin Interface for Dashboard

Fig: 4.9 – Admin Interface for Dashboard

## 4.10 Admin Interface for Category

|                                                                                                    | _                                                     | in/category A              |                            |                 |                  |                                          | * 0.4      |   |
|----------------------------------------------------------------------------------------------------|-------------------------------------------------------|----------------------------|----------------------------|-----------------|------------------|------------------------------------------|------------|---|
| Apps M Gmail 🗈 YouTube 💡                                                                                                    | Maps 🛛 Grmr Ckr                                       | sst Pigrsm Ckr 😂 Prphsng 🛛 | 🕞 en 2 bd 🗈 Payload 🗈 Nmap | 🚯 GOKU 🚹 diagra | ams.net 💽 MERN [ | 🛛 chatgpt 🛛 🗈 React                      |            |   |
| MA(Admin_Panel)                                                                                                    |                                                       |                            |                            |                 |                  |                                          |            |   |
| B Dashboard                                                                                                    |                                                       |                            |                            |                 |                  |                                          |            |   |
| Category                                                                                                    | dmin_Panel)  thooard  egory duct  ter  that  tat  tot |                            |                            |                 |                  |                                          |            |   |
| Ngred Volution Volution Volu |                                                       |                            |                            |                 |                  |                                          |            |   |
| Order                                                                                                    | 1                                                     | Juki                       | JUK                        | Active          | home             | Edit Delete                              |            |   |
| Contact                                                                                                    |                                                       |                            |                            |                 |                  |                                          |            |   |
| B Logout                                                                                                    | 2                                                     | Jack                       |                            | Active          | home             | Edit Delete                              |            |   |
|                                                                                                    | 3                                                     | Pegasus                    | ₩ PEBASUS.                 | Active          | home             | Edit Delete                              |            |   |
|                                                                                                    |                                                       | Brother                    |                            | _               |                  |                                          |            |   |
|                                                                                                    | 4                                                     | Brother                    | brother                    | Active          |                  |                                          |            |   |
|                                                                                                    | 5                                                     | Siruba                     |                            | Active          |                  | Go to Se <mark>ttings to activa</mark> t | e Windows. |   |
| P Type here to search                                                                                                    | A) H                                                  | 📑 🔒 🚖 🗯                    |                            | o 🗐 💩           |                  | 83°F ∧ ⊕ ⊡ ⊄»),                          | _ 11:51 AM | 0 |

Fig: 4.10 – Admin Interface for Category

## 4.11 Admin Interface for Product

| → C (i) localhost:3000/admin/product |              |                                  |                                 | 아 じ 순 ☆ 🔃 🖈 🖬                        |     |
|--------------------------------------|--------------|----------------------------------|---------------------------------|--------------------------------------|-----|
| Apps M Gmail 🖸 YouTube 💡 Maps 🚻      |              | Ckr 😂 Prphsng 🕒 en 2 bd 💶 Payloa | ad 💶 Nmap 🚯 GOKU 🚹 diagrams.net |                                      | -   |
| MA(Admin_Panel)                      |              |                                  |                                 |                                      |     |
| B Dashboard                          | Product List | Create Product                   |                                 |                                      |     |
| Category                             |              |                                  |                                 |                                      |     |
| B Product                            | Index        | Name                             | Image                           | Action                               |     |
| B Order                              | 1            | Hook                             | (3)                             | Edit Delete                          |     |
| Contact                              | 2            | Hook                             | <i>A</i>                        | Edit Delete                          |     |
| BB Logout                            | -            |                                  |                                 |                                      |     |
|                                      | 3            | Needle                           |                                 | Edit Delete                          |     |
|                                      | 4            | Tension Spring                   | 20                              | Edit Delete                          |     |
|                                      | 5            | Tension Set                      | a star                          | Edit Deele tings to activate Windows | is. |

Fig: 4.11 – Admin Interface for Product

## 4.12 Admin Interface for Order

| → C () localhost:3000/admin/ | localhost:3000/admin/ord | ler × +                        |                               |                  | • • •                       | ☆ 🕅        | - 0<br>* 0 |        |
|------------------------------|--------------------------|--------------------------------|-------------------------------|------------------|-----------------------------|------------|------------|--------|
|                              |                          | Plgrsm Ckr 😂 Prphsng 🕒 en 2 bd | 🖸 Payload 💶 Nmap 🚯 GOKU 🚹 dia | grams.net 🗈 MERN |                             |            |            | -      |
| MA(Admin_Panel)              |                          |                                |                               |                  |                             |            |            |        |
| B Dashboard                  | All O                    | rder List                      |                               |                  |                             |            |            |        |
| Category                     |                          |                                |                               |                  |                             |            |            |        |
| B Product                    | Index                    | Name                           | Email                         | Phone            | Status                      | Action     |            |        |
| Order                        | 1                        | Md Nuruzzaman Mollasahed       | nuruzzaman35-361@diu.edu.bd   | 1967193016       | Pending                     | Details    | Delete     |        |
| Contact                      |                          |                                |                               |                  |                             |            |            |        |
| Cogout                       |                          |                                |                               |                  |                             |            |            |        |
|                              |                          |                                |                               |                  |                             |            |            |        |
|                              |                          |                                |                               |                  |                             |            |            |        |
|                              |                          |                                |                               |                  |                             |            |            |        |
|                              |                          |                                |                               |                  | Activate V<br>Go to Setting |            |            | S.     |
|                              | 📣 H 🗖                    | I 🛱 💼 🟮 💽 🖪                    | . 🖂 👌 🗐 💧                     |                  | 83°F ∧                      | <b>.</b> . | _ 11:51 AM | A<br>2 |

Fig: 4.12 – Admin Interface for Order

# 4.13 Admin Interface for Contact

| localhost:3000/login ×<br>→ C ① localhost:3000/adn | localhost:3000/admin/contact × |                                        |                 |                | • • • •           |      | пе      |  |
|----------------------------------------------------|--------------------------------|----------------------------------------|-----------------|----------------|-------------------|------|---------|--|
|                                                    |                                | 😂 Prphsng 🕒 en 2 bd 📭 Payload 📭 Nmap 🛛 | 🚯 GOKU 🔣 diagra | ims.net 💽 MERN |                   |      | _       |  |
| GMA(Admin_Panel)                                   |                                |                                        |                 |                |                   |      |         |  |
| B Dashboard                                        | Contact Lis                    | st                                     |                 |                |                   |      |         |  |
| Category                                           |                                |                                        |                 |                |                   |      |         |  |
| 88 Product                                         | Name                           | Email                                  | Subject         | Message        | Status            |      |         |  |
| B Order                                            | Contact Lis                    | nuruzzaman35-361@diu.edu.bd            | Hi              | Hello          | InActive          |      |         |  |
| Contact                                            |                                |                                        |                 |                |                   |      |         |  |
| B Logout                                           |                                |                                        |                 |                |                   |      |         |  |
|                                                    |                                |                                        |                 |                |                   |      |         |  |
|                                                    |                                |                                        |                 |                |                   |      |         |  |
|                                                    |                                |                                        |                 |                |                   |      |         |  |
|                                                    |                                |                                        |                 |                | Activate Win      | dows |         |  |
|                                                    |                                |                                        |                 |                | Go to Settings to |      | indows. |  |
|                                                    |                                |                                        |                 |                |                   |      |         |  |

Fig: 4.13 – Admin Interface for Contact

## CHAPTER 5 REPORT LAYOUT

#### 5.1 Summary

This project summarizes and clarifies and investigates the different impacts of our web forms. Based on the comes about Over, we will conclude that our improvement web application is secure and appropriate for utilize in any environment.

#### 5.2 Limitation

The System has some Limitations:

There are so many attacks in system vulnerability but the system protects against some attacks.

#### 5.3 Future Work

A lot of opportunity for improvement in this system project. Many capabilities, might be added to this system in the future.

The system will be the addition of:

SSLCOMMERZ's approved payment system can be added.

≻Use HTTPS protocol.

▶ Protect all the possibility of Attack Vectors.

≻Live Chatting system for admin with the customer.

### References

- 1. <a href="https://www.w3schools.com/">https://www.w3schools.com/</a>
- 2. <u>https://app.diagrams.net/</u>
- 3. <u>https://learnwithsumit.com/</u>
- 4. https://www.tutorialspoint.com/
- 5. https://github.com/nuruzzaman35-361/GM-Accessories.git
- 6.